# **ResearchSpace Image Annotation – Additional Detail for Functional Requirement**

**Author:** Dominic Oldman

Draft 0.6 for Discussion

**Date:** 21<sup>th</sup> Feb 2012

## **Note:**

0.3 includes developer checklist and references to client business requirements.

0.4 controlled terms, auto complete and hyperlinks between annotations. Draft use case.

0.5 – Annotation category requirement and priority for stage 3

# **1 Introduction**

Image Annotation is described in Annex 1 of the ResearchSpace Business Requirements & Specification v2 document. This describes the tool at a high level but includes the following components;

- A main area in which images are displayed and can be annotated
- The annotation text itself
- The ability to sort annotations
- The ability to filter annotations
- The ability to Zoom in and out of the images (particularly high resolution images)
- Tools for selecting regions and points for annotation.
- Information (metadata) about the image.

Related functionality is image overlay which is described at 12.9 of the same document. Image overlay allows images to be scaled so that they can be placed on top of each other for precise overlay of different types of image of the same subject or other related images. For example, an xray of an object placed on top of a standard image of the same object. This would allow users to relate surface details to underlying detail which may be the subject of scholarly annotation.

## **2 User Interface**

Functionality will be complemented with a user interface designed by the project designers which should be implemented and should be consistent with other designed interfaces.

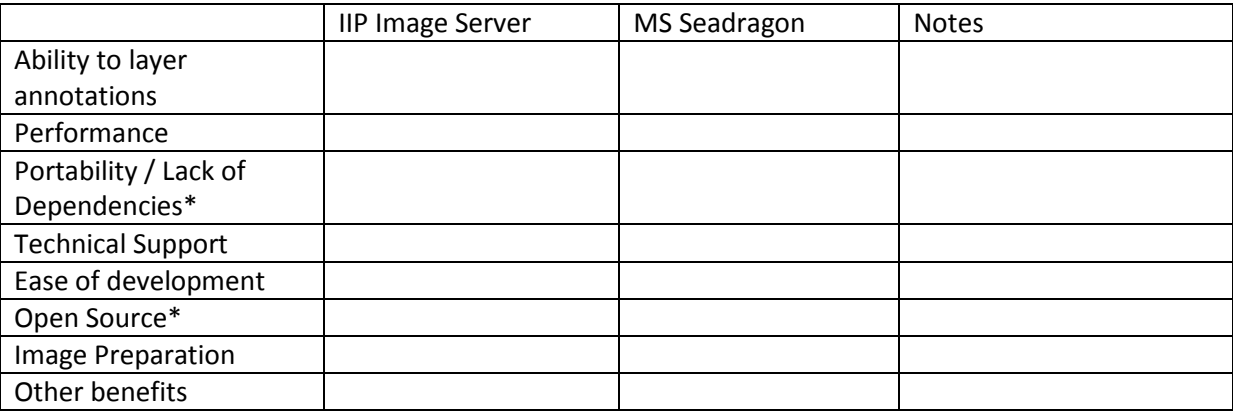

What deep zoom system? – example matrix

\*Relates to business rules

# **3 Adherence to Client Business Requirements**

[\(https://docs.google.com/a/researchspace.org/viewer?a=v&pid=sites&srcid=cmVzZWFyY2hzcGFjZS5](https://docs.google.com/a/researchspace.org/viewer?a=v&pid=sites&srcid=cmVzZWFyY2hzcGFjZS5vcmd8cmVzZWFyY2hzcGFjZXxneDo3OTJiM2U1OGQxNmRhNDIz) [vcmd8cmVzZWFyY2hzcGFjZXxneDo3OTJiM2U1OGQxNmRhNDIz\)](https://docs.google.com/a/researchspace.org/viewer?a=v&pid=sites&srcid=cmVzZWFyY2hzcGFjZS5vcmd8cmVzZWFyY2hzcGFjZXxneDo3OTJiM2U1OGQxNmRhNDIz)

Please refer to ResearchSpace Business Requirements & Specification, Date: May 2010, Version: 2. These elements are part of client acceptance testing.

#### Relevant Business rules

**Business Rule 3:** Open System Standards the ResearchSpace tools should not be dependent onproprietary APIs. It should be possible to take any tool developed for use with open standard RDFdata and incorporate that tool into ResearchSpace without substantial redevelopment. Similarly, tools developed specifically for ResearchSpace should be useable with little or no modification outside the ResearchSpace environment. This business rule ensures the open nature of ResearchSpace and keeps the RDF research tool model simple and accessible.

**Business Rule 4:** Image Restrictions - Images will require some security so that specified images can be hidden from some users but be available to others. This reflects the practical reality that some images are more likely to be subject to conditions and restrictions. It is anticipated that standard Digital Asset Management tools can be used to control image access without offending other ResearchSpace business rules. ResearchSpace will encourage sharing of digital media wheneve possible.

**Business Rule 6:** Use Cases – The main ResearchSpace elements of data, collaboration, analysis, and web publication should be both integrated but also available as separate functions to encourage a wide range of project and related use.

**Business Rule 7:** Open Source – New software created will be released to the community freely as open source. Existing open source tools should, if possible, be utilised for ResearchSpace development.

## **4 Development Check List**

Availability - Is tool available for public web site Research tools should also be offered as web site tools or plug-ins for general internet users of the site but in a form that can be locked down through configuration, if required, to restrict access (for example read rather than write access). (See para 11.2.5.)

Are high level requirements for Image Annotation fulfilled. (See para 12.6)

Does system comply to general architecture principles ?

"As an open system, closed protocols, proprietary APIs and formats are to be avoided. Where not specifically stated in this document, the following rules should be applied. Any exceptions to the following must have a clear business case, such as that an existing component would require too much resource to comply. The ResearchSpace environment will primarily be accessed through the a web browser interface, however specialised research tools which are not web-based may additionally be adapted to access data from and contribute to ResearchSpace as required.

- All data, components and services must be capable of being invoked over HTTP.
- The primary mode of access is by URI resolution to a simple data URL (document) or Linked Data URI (semantic data).
- Services are invoked wherever possible in a REST-compliant manner; if full REST compliance is not possible, then REST-like URIs must be used.
- Complex queries in this REST-like style using standard SPARQL will be supported.
- All metadata shall be represented in an accepted format of RDF, such as RDF/XML, Turtle or N3, in order of preference.
- For data objects, such as documents and images, open formats such as html, jpeg and mp3 are preferred, although it is accepted that proprietary formats such as PDF and Microsoft Word may sometimes be necessary.
- It may be permissible to invoke a service on the same directly, for example by using direct invocation via functions, but only if there exists an equivalent means via HTTP; the direct route being used solely for performance or similar reason.

See para 13.2

# **Standard Annotation Functionality**

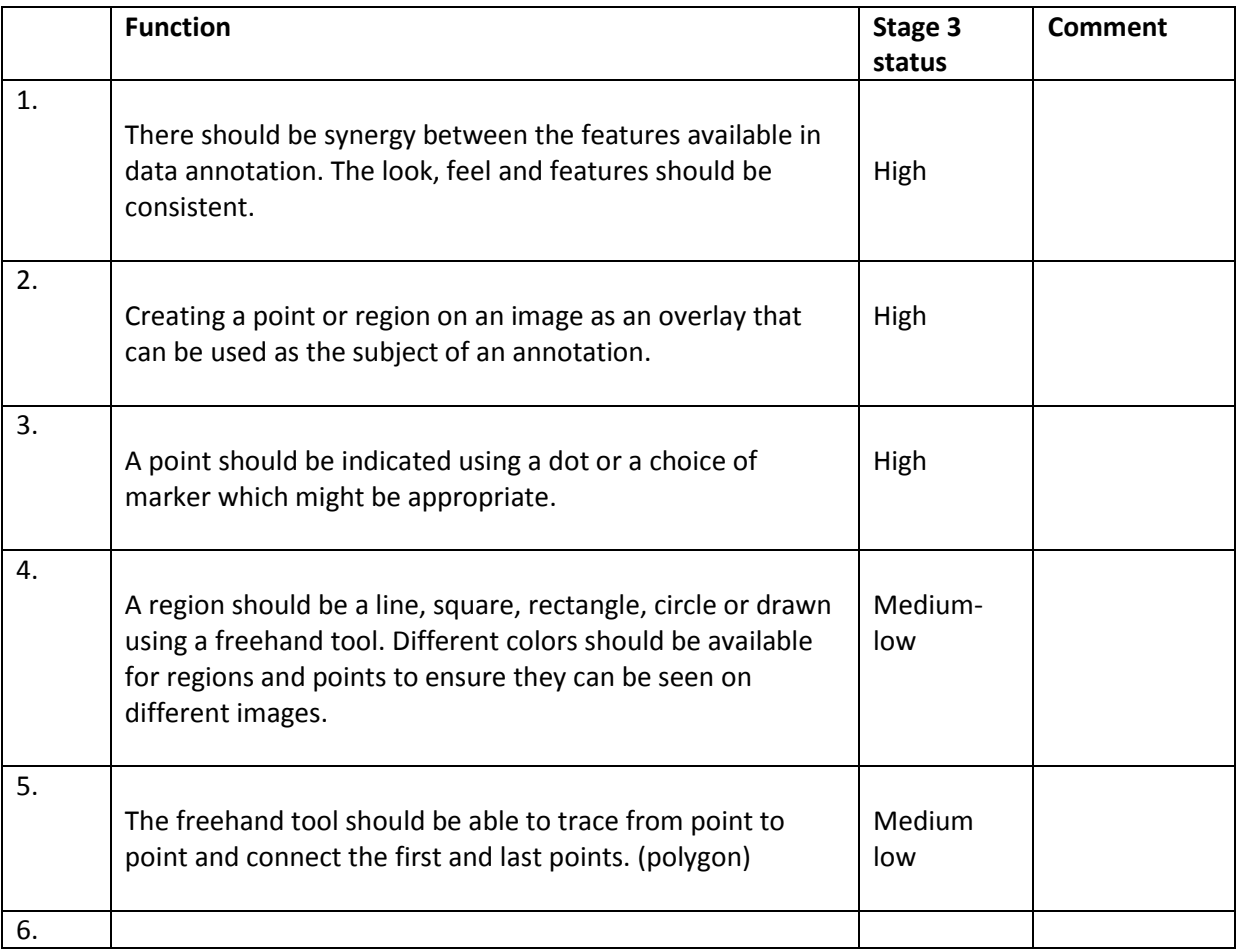

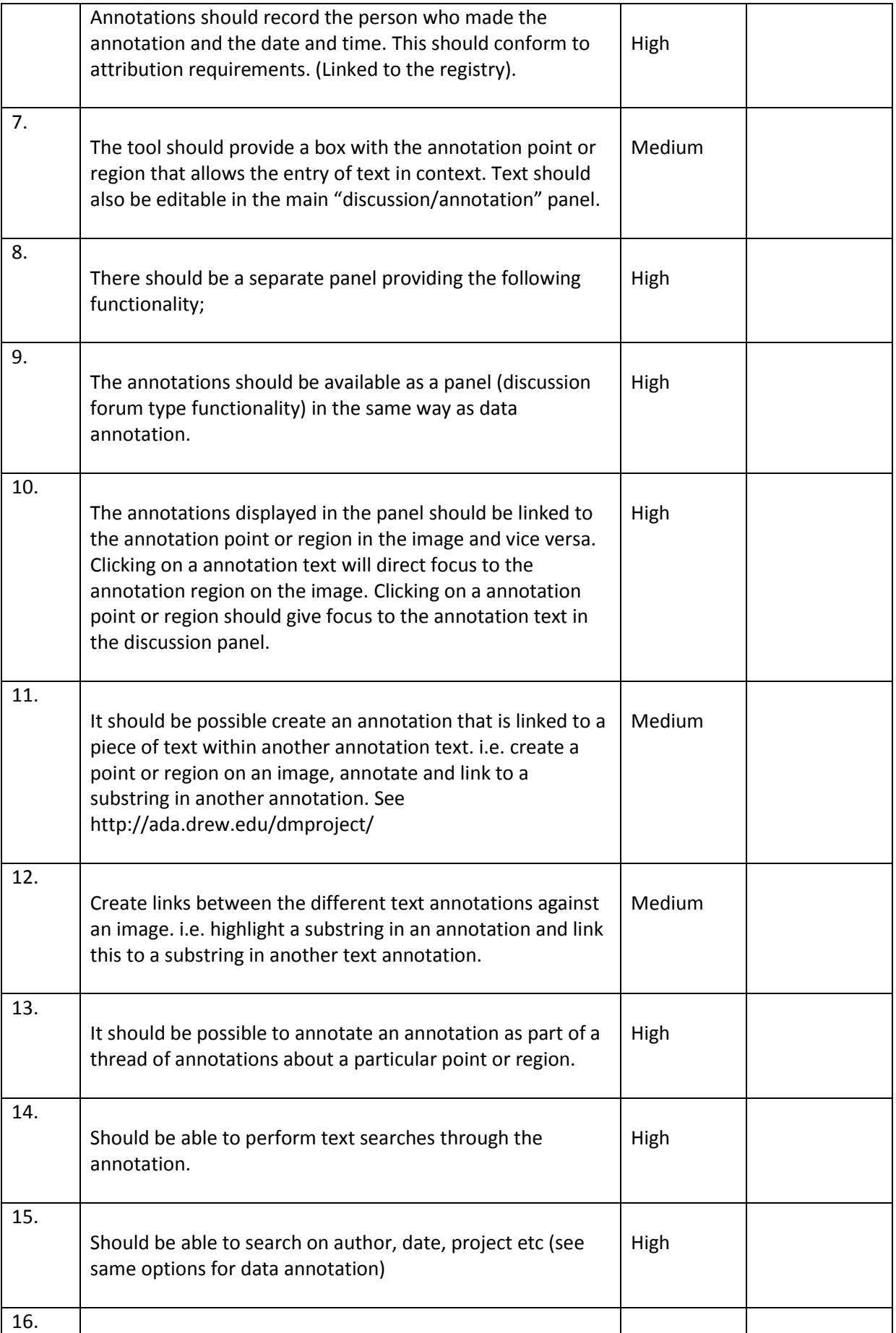

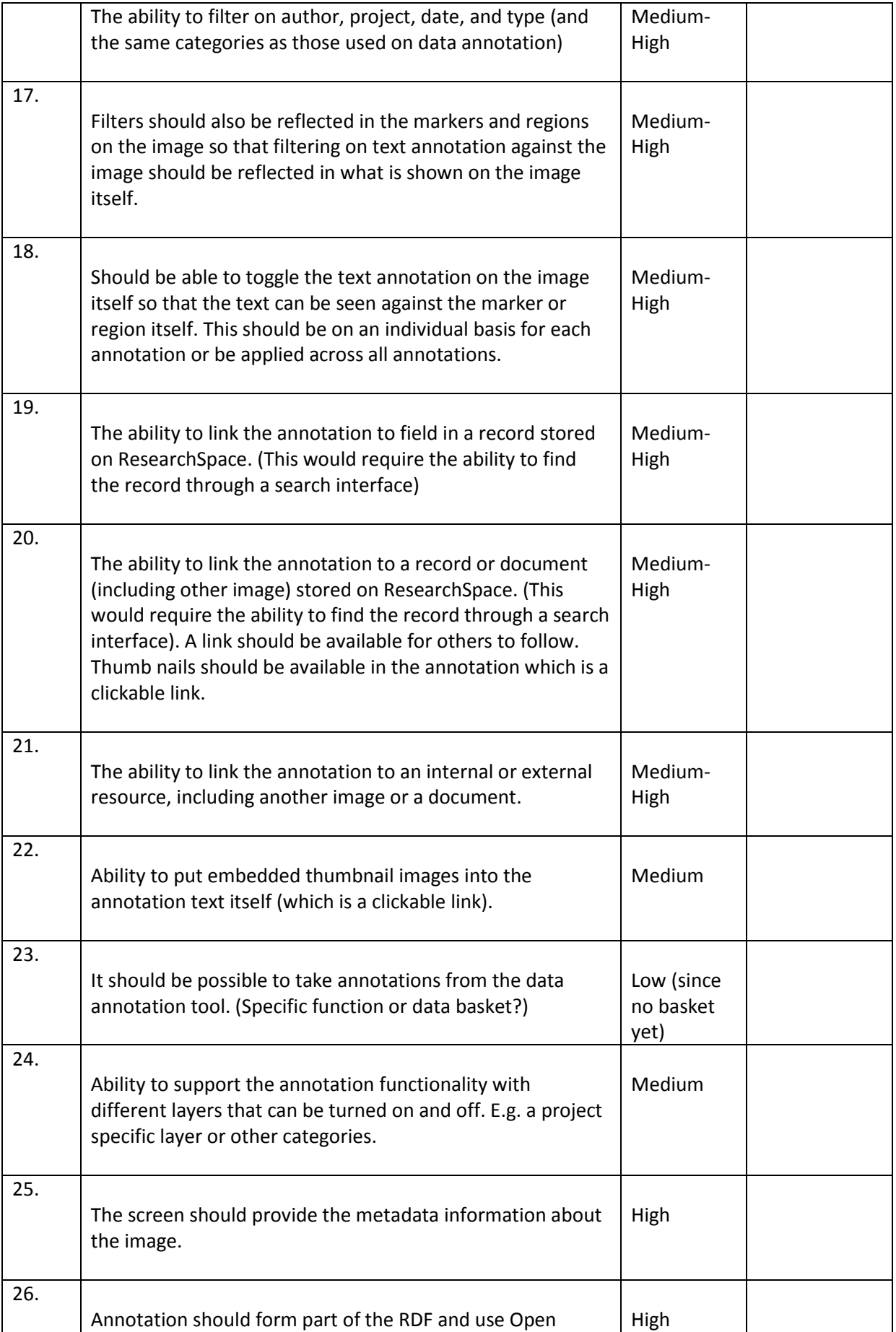

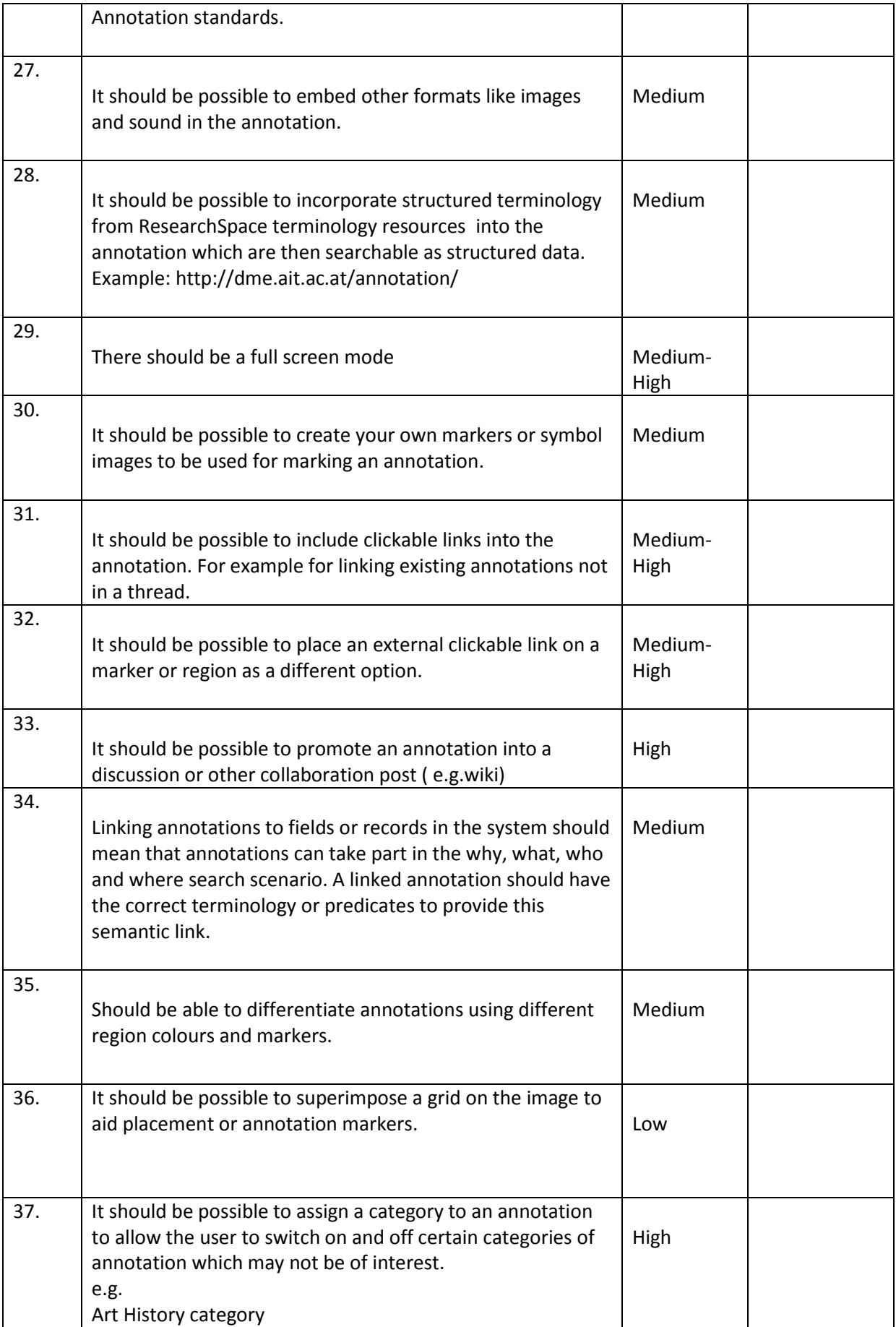

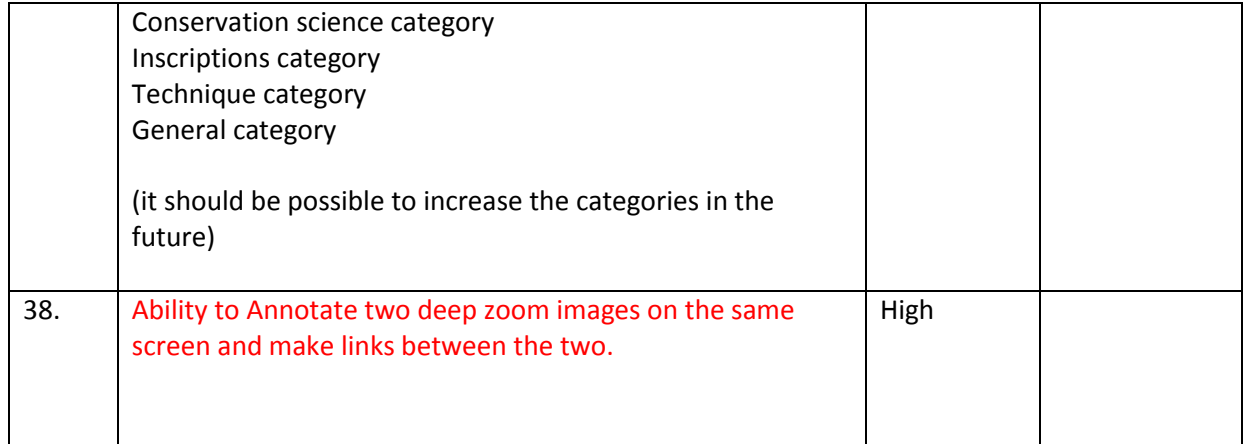

In this respect the annotation tool works in a similar way to the data annotation tool.

Zooming Annotation

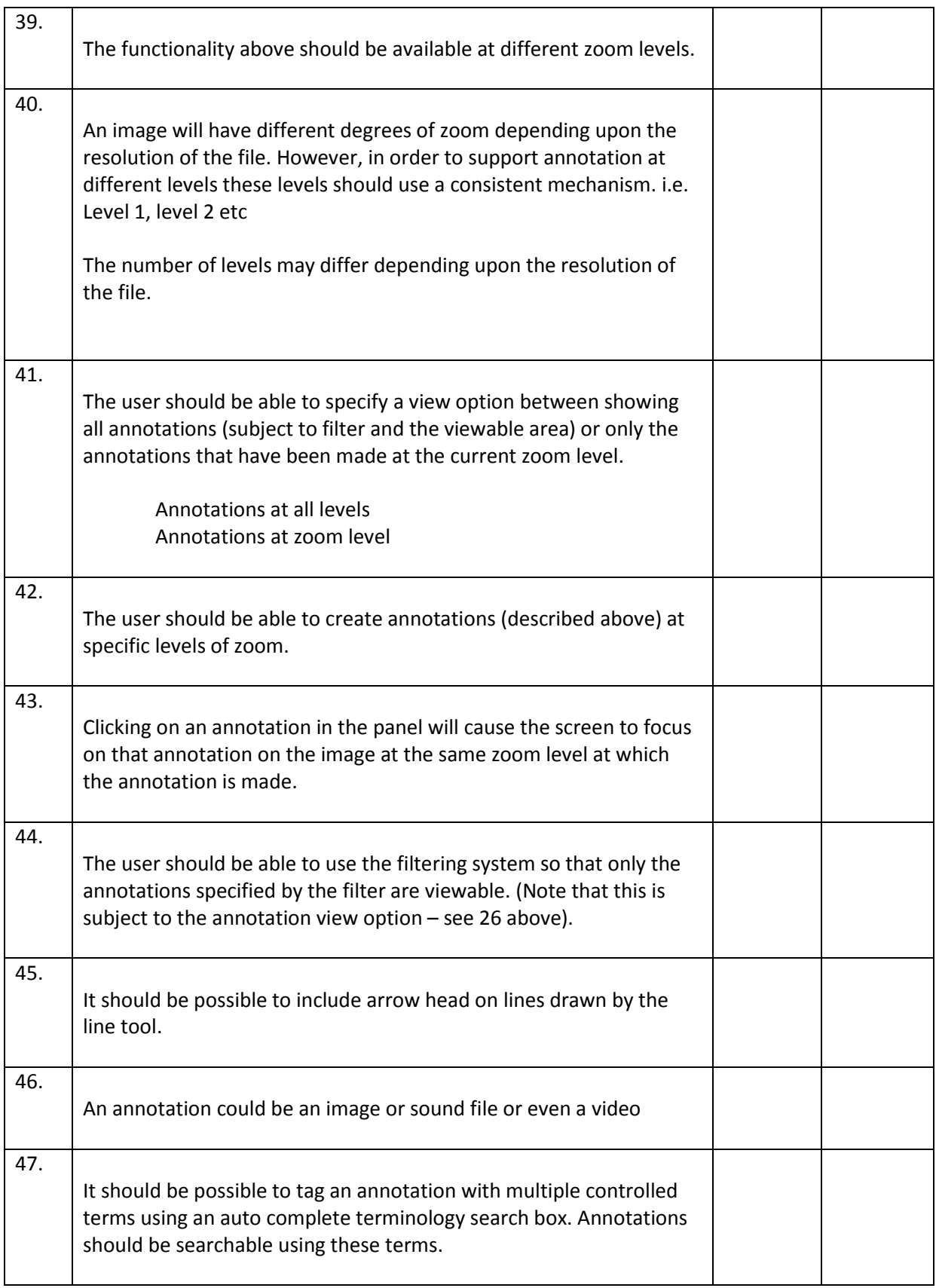

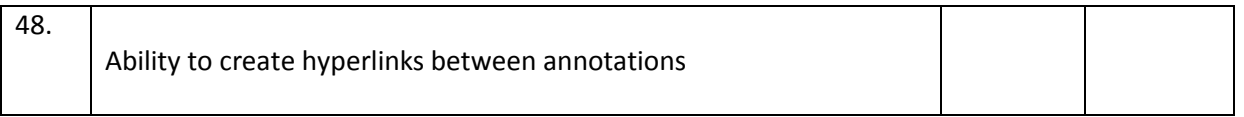

**Scaling and Overlays of Images (**. (less developed at this point).

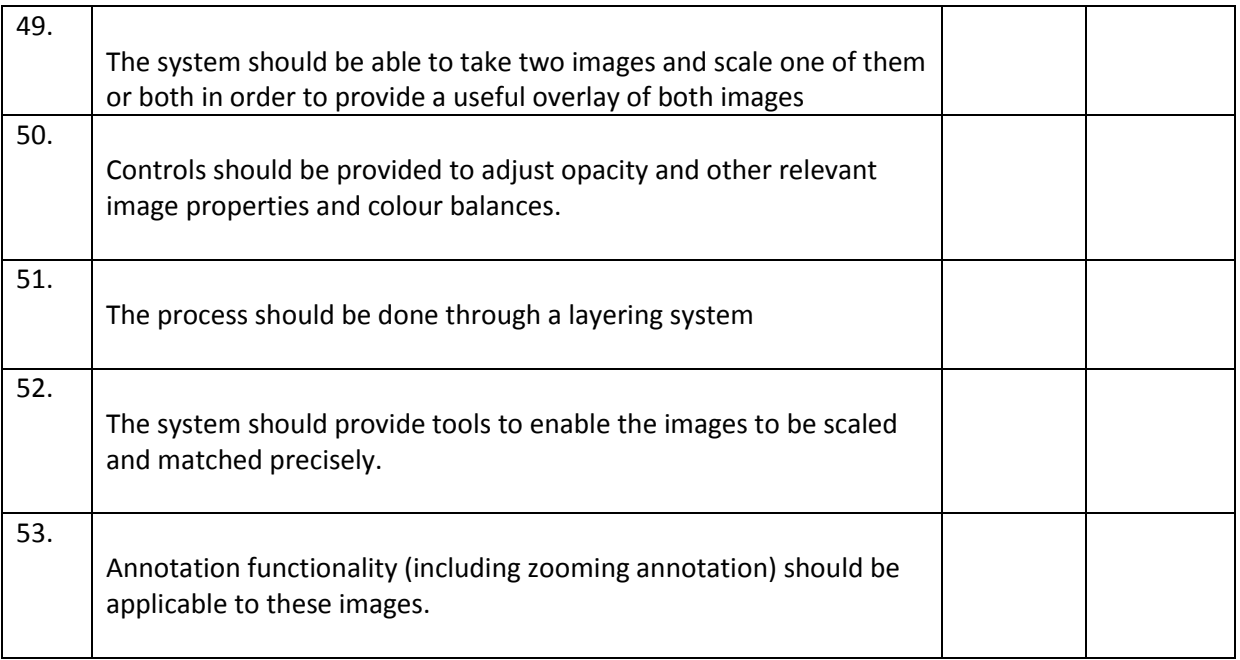

#### **Annex 1 – Draft Use Case**

#### **Image Annotation Use Case**

#### **Author:** Dominic Oldman

#### 27<sup>th</sup> Feb 2012

A researcher finds a digital image of an object that is the subject of a project they are involved in. When accessing the image and perhaps adding additional metadata (or correcting metadata) they decide to make some annotations against the image itself. They launch the image annotation tool and can see the image clear of all annotations. However, they notice that the annotation panel next to the image already contains many annotations. By turning the view annotations switch to visible, all the areas in which annotations have been made are visible.

By clicking an annotation title in the annotation side panel focus is given to the region on the image at the zoom level at which the annotation was originally made. The range of annotations from this project and previous ones is extensive. The annotations range from ones regarding interpretation, the iconography, scientific and conservation observations and historical comment. These are categories chosen by researchers when they enter an annotation. The project is able to determine additional categories if required.

The researcher's session concerns historical comment and although other annotations may have some relevance, the researcher makes all other categories of annotation invisible. The researcher also now only wants to view annotations for the zoom level that they are on and choose that option from a control panel. This means that as they zoom more annotations (subject to their visibility filter) appear. This means that the researcher can gradually build up a picture of the annotations previously made using the same view as the person who made them.

As the researcher zooms in they decide that they mostly want to concentrate on the annotations made by a particular person who worked on the image on another project. The previous project has since finished but the annotations were made public to be used to other projects. After following the annotations through all the zoom levels the researcher decides to click on another annotation in the side panel made by another researcher which, with the same settings in place, make this researchers annotations the only ones visible. Again they work through the image viewing annotations as they appear. Other filters can be applied as they work.

The researcher then decides to search through all the previous annotations in the side panel using a text search and finds a few annotations that meet the criteria. Again clicking on these puts the region of the annotation in focus and a mouse over confirms the match with the title of the annotation in the side panel. By opting for a controlled term search the search allows the annotations to be found through an auto complete search mechanism. Because annotations have been made with tags from the systems controlled terminology, the researcher is able to find very specific annotations regarding subjects like technique or iconography and so on. Filtering is also available on project, person and dates so that these results can be narrowed down further.

The researcher decides to make their own new annotation. They indicate a new annotation and select a region. The annotation is made on the region itself and an html wysiwyg allows formatting, inserts, and links. The form also allows the annotation to be linked to another resource with an appropriate link annotation term. In this case the researcher has taken a cutting made from another image from the data basket and inserted this into the annotation making and commenting on the similarities between the region on the image and their cutting. The cutting from the data basket automatically brings with it a link to the original resource. The annotation can also be tagged with controlled terms and the researcher uses the auto complete controlled term search box to add a number of relevant tags. When the annotation is submitted it is inserted into the side panel.

The researcher then wishes to annotate an existing annotation made by a colleague. They find the annotation and highlight a particular phrase which becomes a hyperlink which can be used instead of following the annotation thread. They use the annotate button to insert their new comment or rely. Again the same features available to a new annotation are available. When submitted the annotation creates a thread from the original annotation allowing the dialogue to be followed by others.

The researcher also decides that there are some interesting annotations that have relationships not reflected in the threads. They highlight words and phrases in the existing annotations and create hyperlinks. These might provide a particular route through the annotations that can be followed by other researchers. A final annotation might create the start of the path.

When the researcher has finished they may add a couple of annotations to their data basket for future reference. They exit back to their dashboard for the next piece of work.

#### **Annex 2**

Example 1 – Zooming Annotation - The Arch of Constantine

# http://theeyegame.com/DeepZoom/ArchOfConstantine#link22

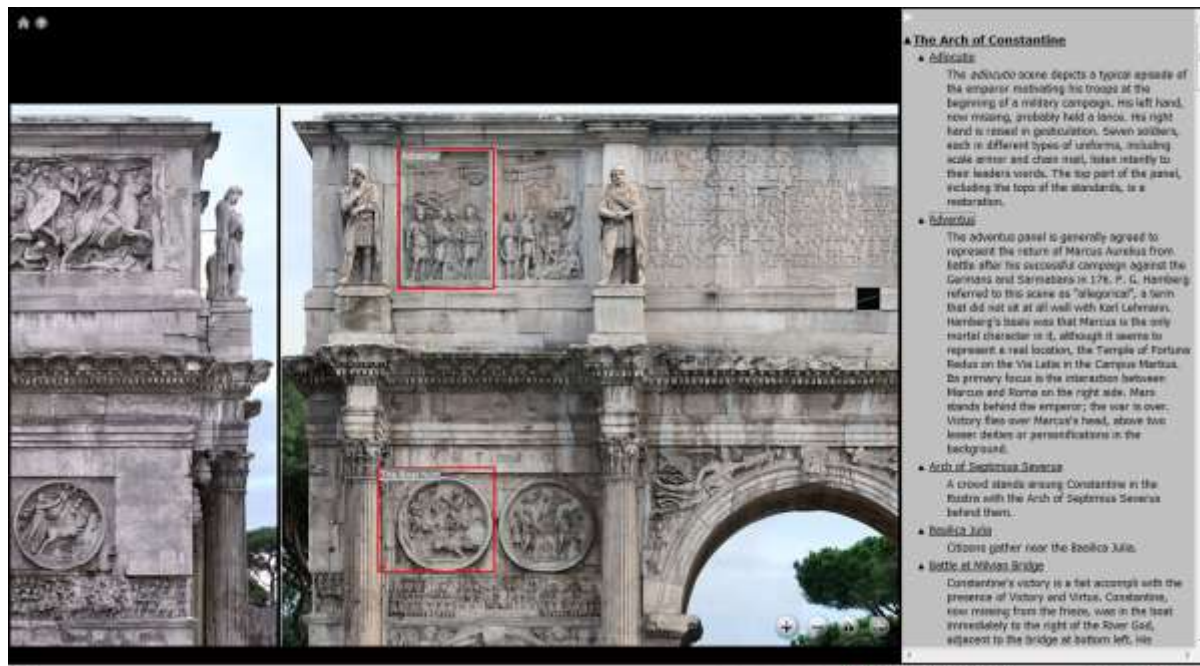

 $\bigoplus$  Internet: Protected Mode: On  $\tilde{c}_A = -\tilde{c}_1$  100%.

# Speaking Images

# [http://www.speakingimage.org](http://www.speakingimage.org/)

Layers / Overlay example. Also example of point and region tools.

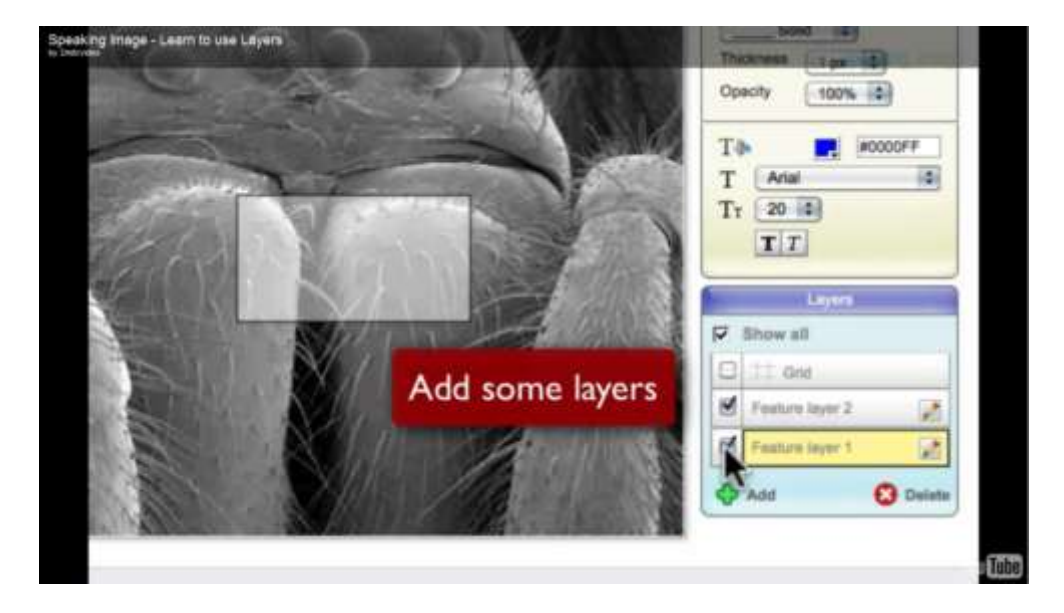

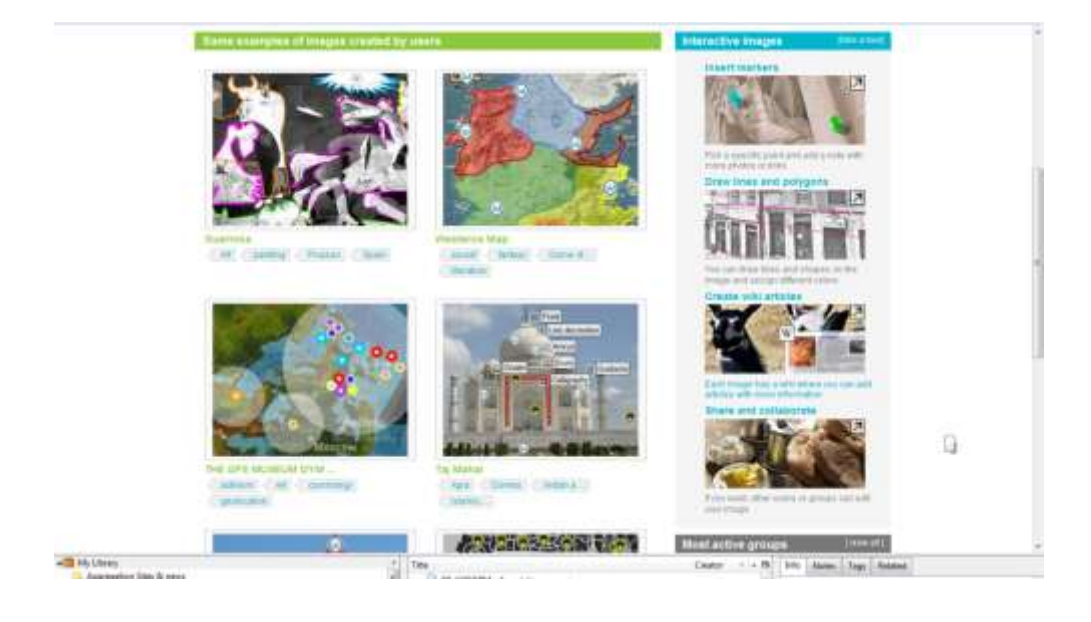

Example 3 – Marking and Linking, turning off and on, annotation of an annotation

http://ada.drew.edu/dmproject/

Part funded by the Andrew Mellon Foundation

See tutorial video

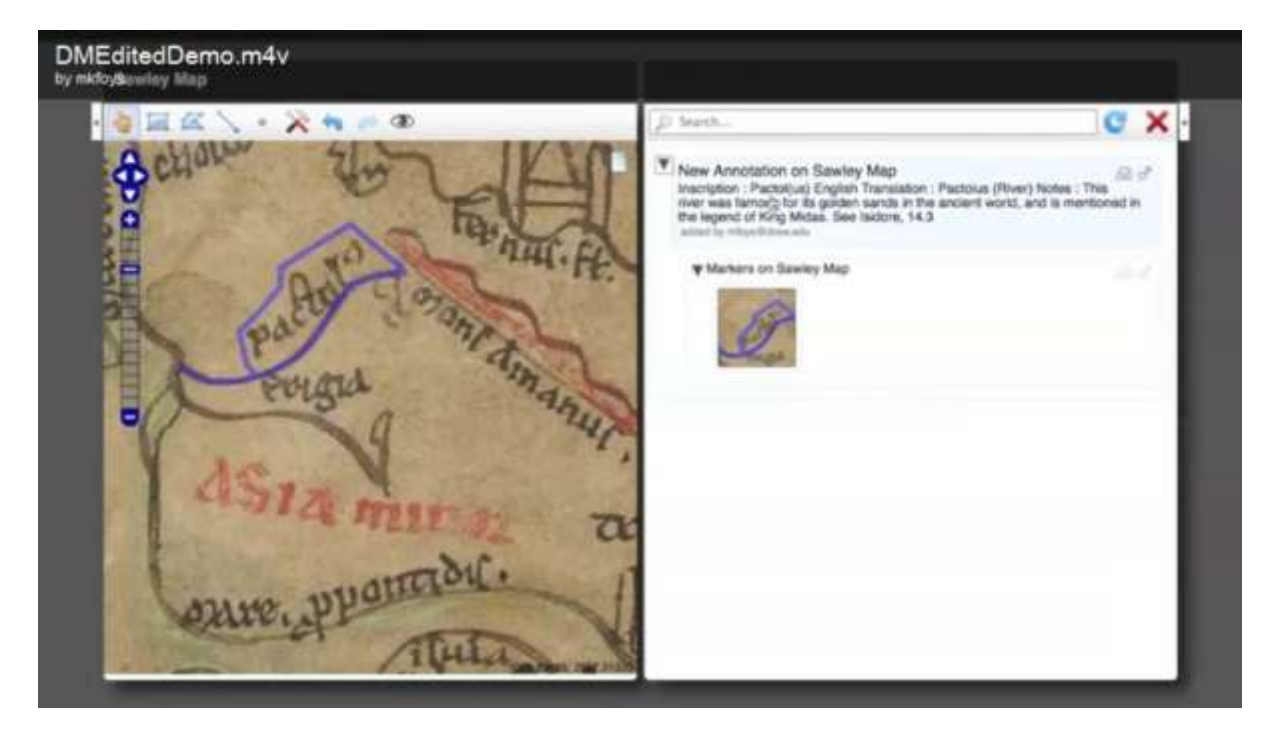

# Example 4 – Structure data and Zoom

http://dme.ait.ac.at/annotation/

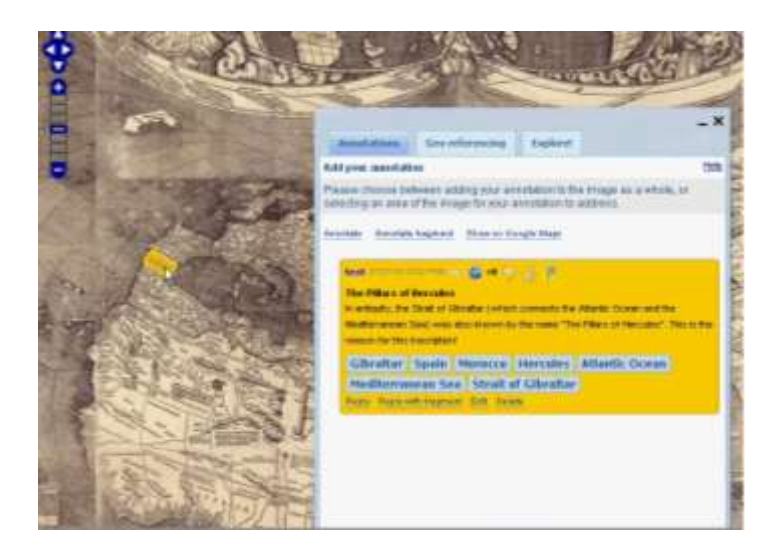